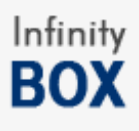

# **MTK APP REMOVE MANUAL**

## **Requirements :**

- 1. WinXP , Win7, Win8x or Win10 OS
- 2. Charged to 50% or more battery
- 3. Normal USB cable , without BootMode ( short pin ) , without HUB and etc.

# **Prepare :**

- Open CM2MTK ( version 1.39 or newer )
- Select SP Platform in CPU settings
- Go to "**Extra**" Tab

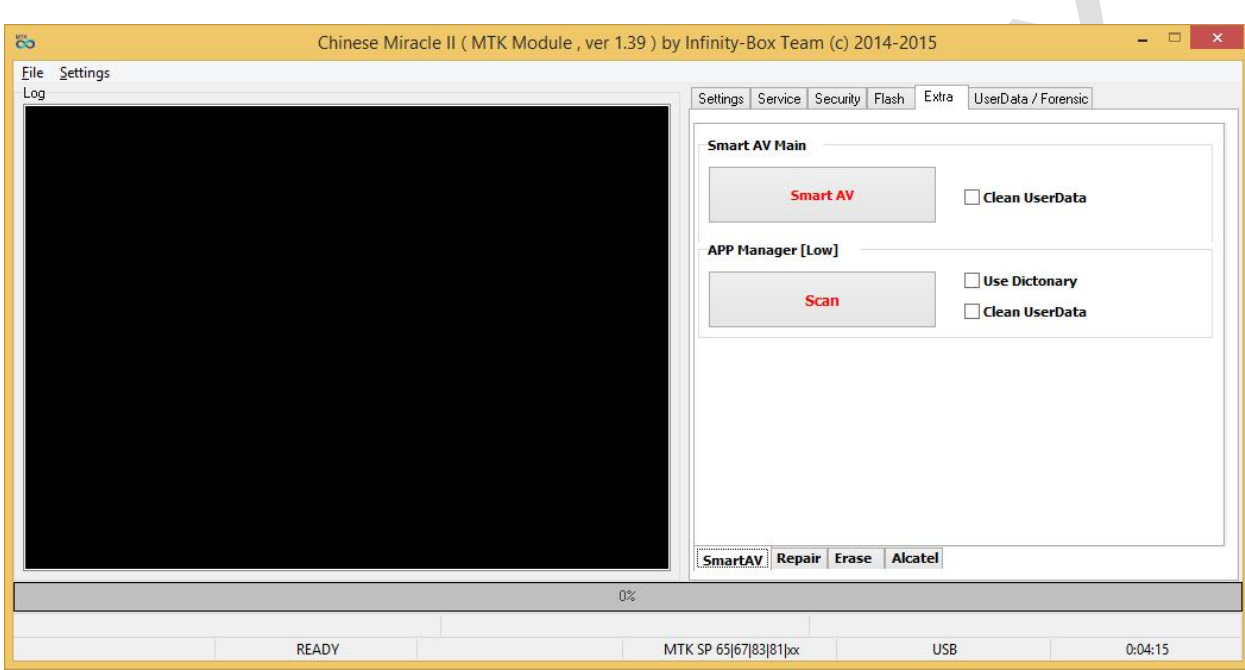

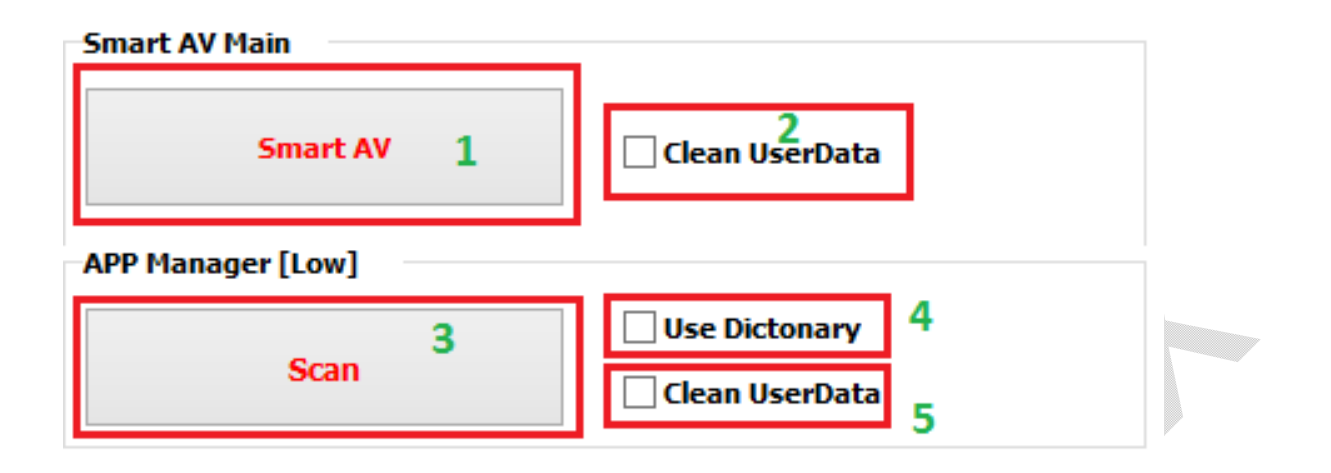

There is 2 buttons can be found in "**SmartAv**" section :

- 1. **SmartAV** [SmartAV Main] #1 automatically remove viruses by some heuristic method. No need make any additional operations for use it.
- 2. **Scan** [App Manager] #3 allow remove APP's from system by few different methods : Auto (Dictonary) and Manual

#### 3. **Additional settings** :

#2 : **Clear UserData** – Automatically Clear UserData area after SmartAV operation ( not need make "**Factory Reset**" separately ) #5: **Clear UserData** – Automatically Clear UserData area after Scan operation ( not need make "**Factory Reset**" separately ) #4 : **Use Dictionary** – Allow remove all unwanted APP's and malware by using DataBase of KNOWN viruses and APP's.

**CM2** use 2 DB – Built-In ( updatable ) and User-Defined.

**User-defined DB** – simple text file, contains APP's names, which SW should remove, if they will be found during "**Scan**"

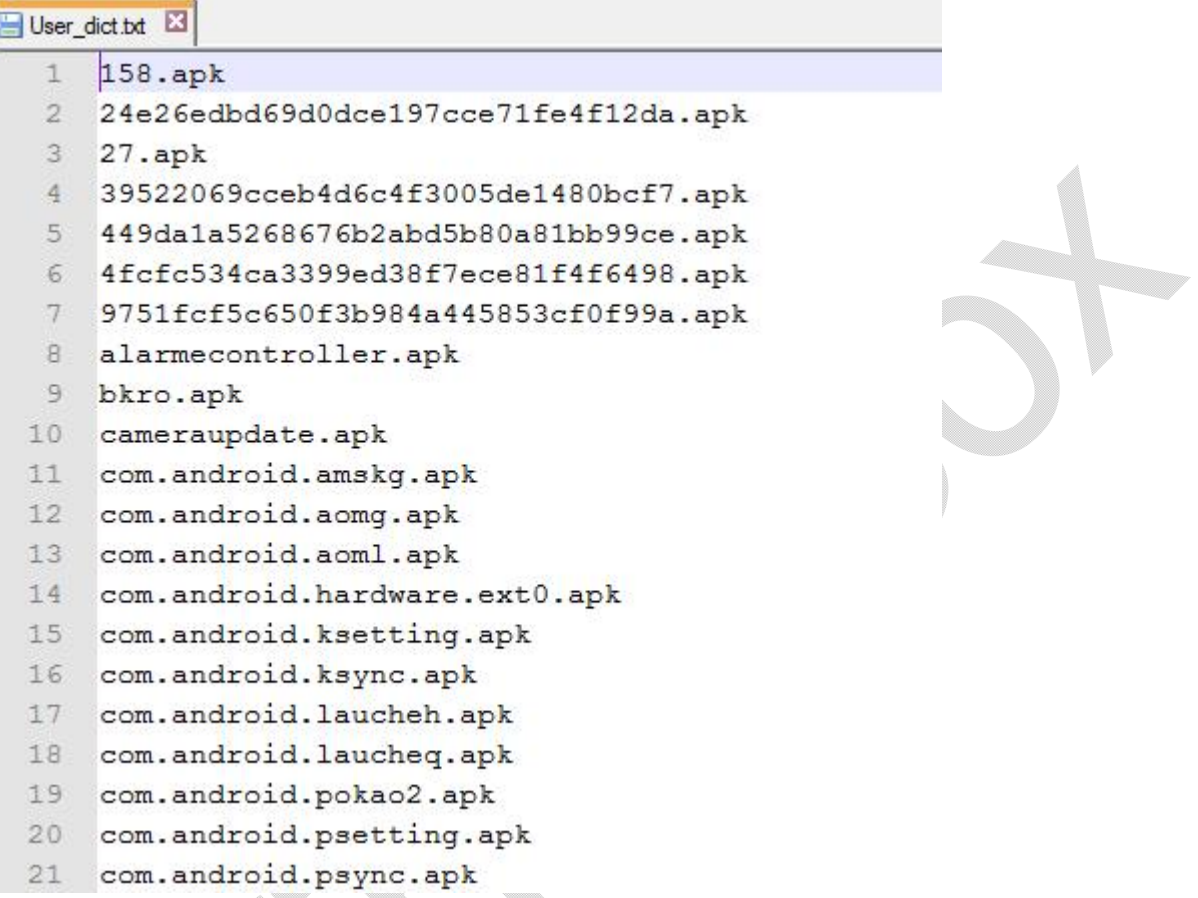

File can be edited by adding unwanted/virus apps names inside file – file per string.

**Here can be placed ANY app**, which you want remove, for ex. – pre-installed apps, unwanted apps, malware and etc.

Built-In DB update by Author and contain ONLY malware applications.

During "**Scan**" with enabled Dictionary ("**Use Dictionary**") CM2 will use BOTH databases and "smart" mode as well. It allows get COMPLETE result on removing unwanted APP's.

## **Another mode of "Scan" operation – manual.**

**For enable it – need untick "Use Dictionary" option.**

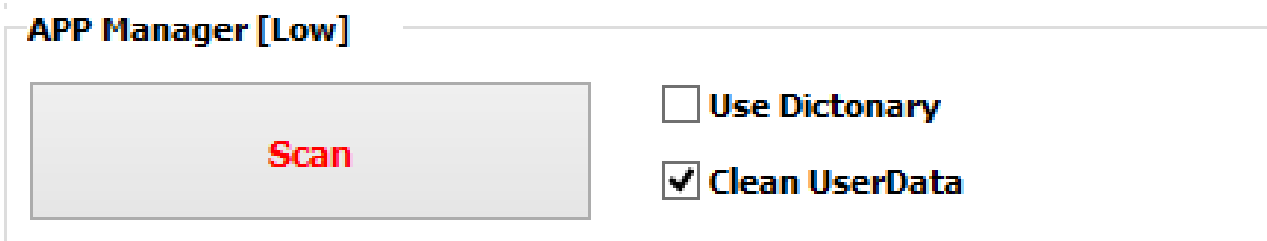

After press "**Scan**" button – follow software instruction and connect phone.

**After successful scan SW will show new window:** 

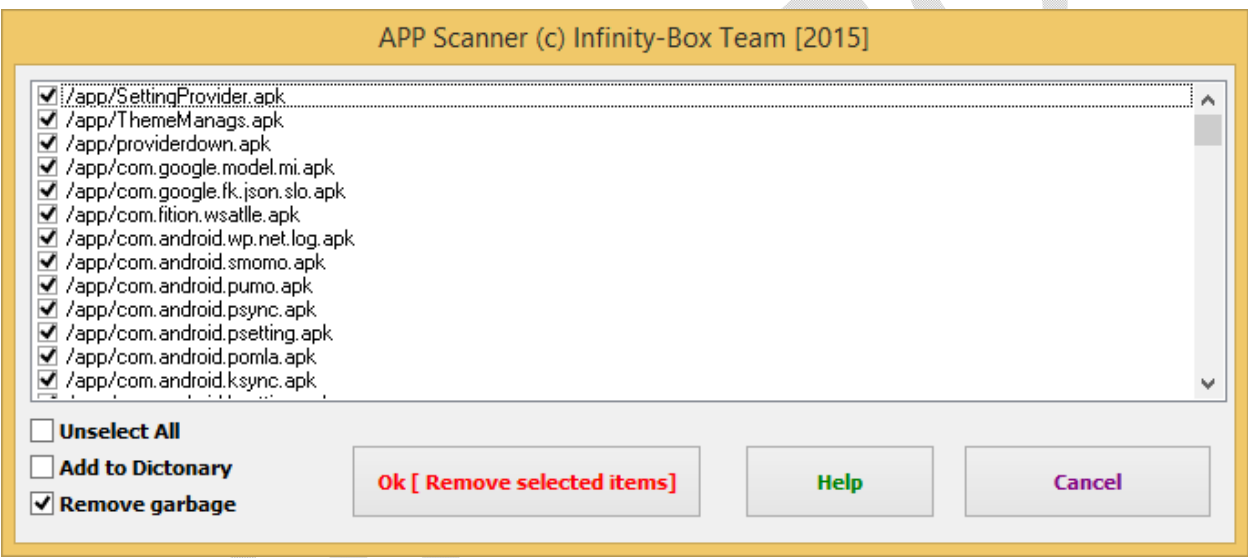

Here you can:

- Select and Unselect files, which you want remove
- Update Dictionary (it will be updated by adding in UserDict files, which you select for removing – **DON'T** use that option, if you removing unwanted APP's **and they are not a viruses**)

"**Remove Garbage**" option – remove daemons, services and scripts, which SW detect as malware or potentially harmful. SW not shows that files in main APP's list, but it know which files need remove and which – not. Use that option, if you use manager as Anti-Virus.

**In most cases – SW select potentially bad files automatically, but selection depend on heuristic method and can select NOT ALL MALWARE applications!**

#### **SW sort list according possible detection level – in simple words – FIRST FILES IN LIST for EVERY NEW DIRECTORY – mostly BAD/Malware APP's!**

Check pictures for example:

1. We are in start of list. SW detected and marked applications as BAD

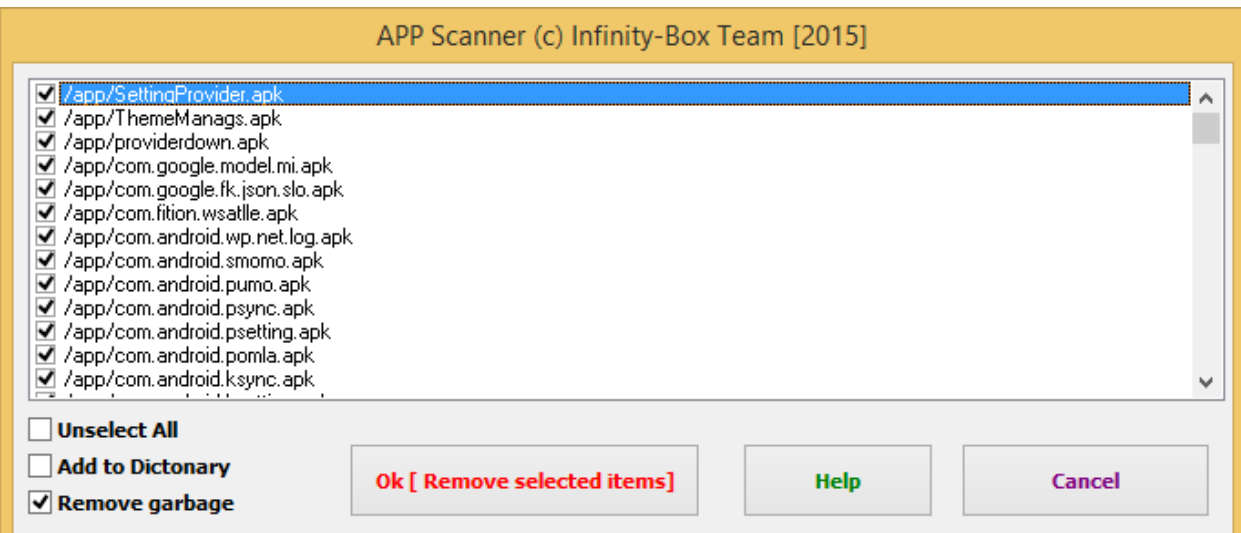

#### 2. Go down in list

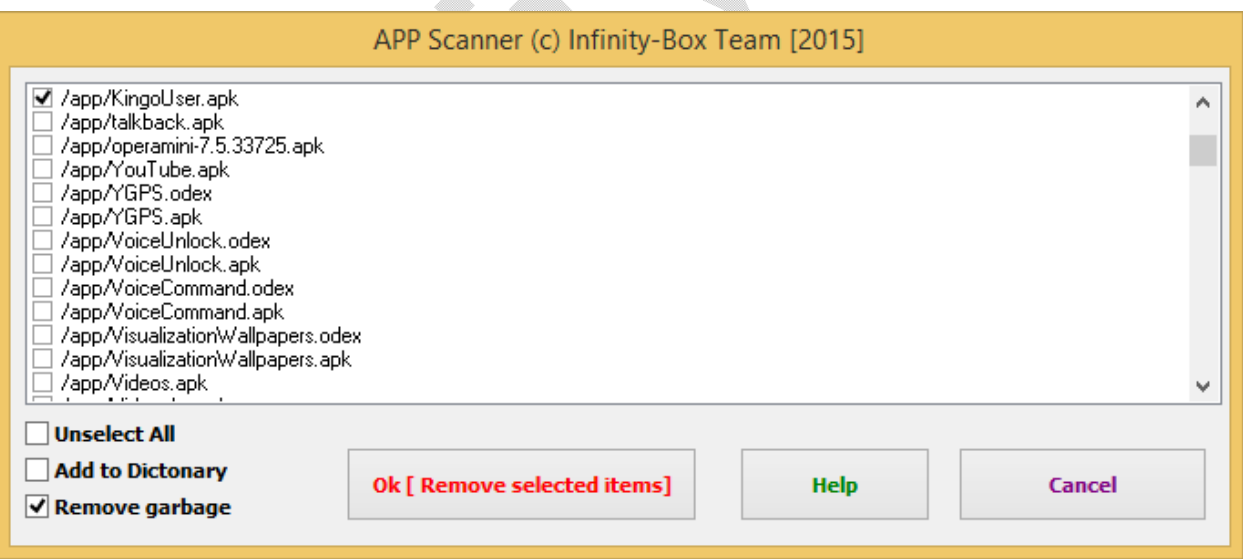

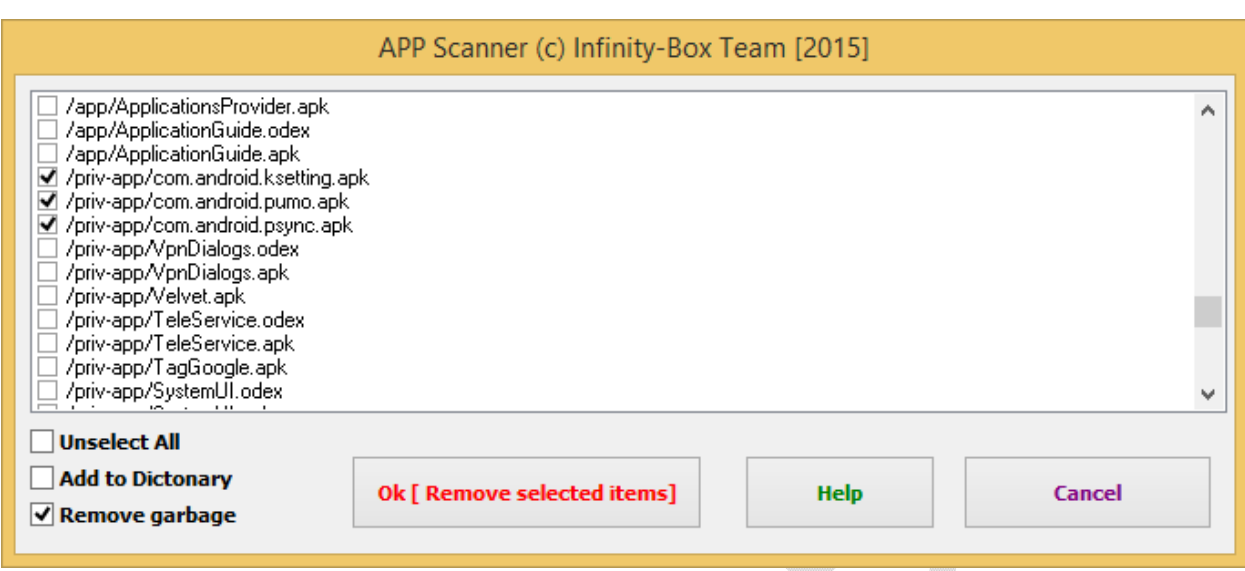

3. Seems as there is no more in that directory. Go down

Here is more files selected, which also malware.

## **That is very simple example of UNTOUCHED by some 3rd party apps!**

#### **Here is one more example :**

1. Scan APP's

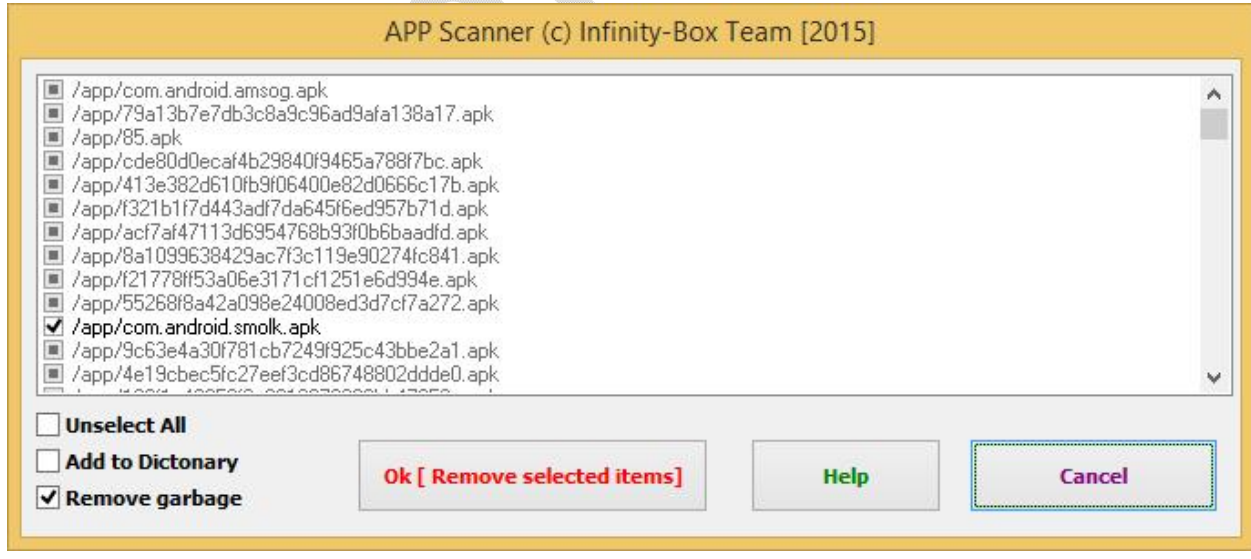

**Here we can see grayed items** –**that mean files ALREADY removed.**

#### MTK APP Remove Manual

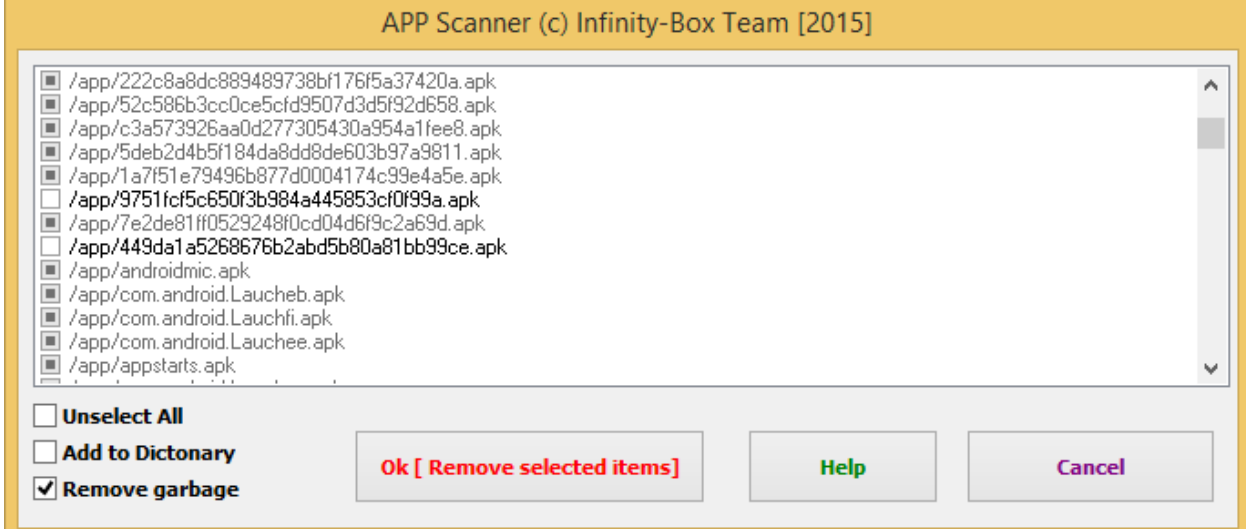

## **Here we can see – strange names, but not selected – WE MUST SELECT THEM!**

## **Even one looks on them enough to understand – that files is not good.**

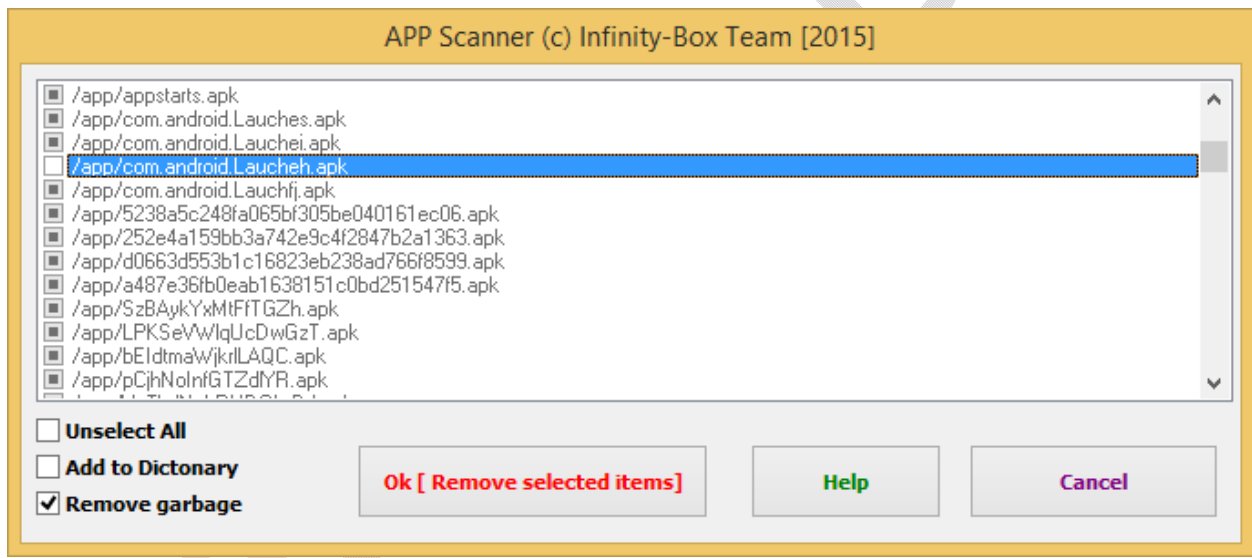

**Another one between removed – also same, need select.**

#### MTK APP Remove Manual

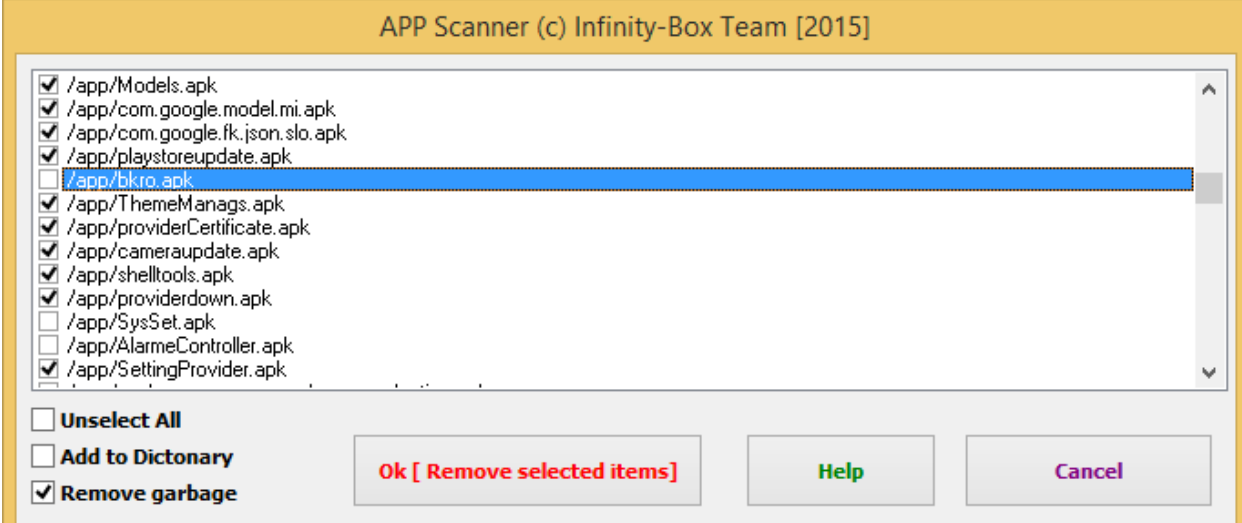

## **Here is same. We still check one phone.**

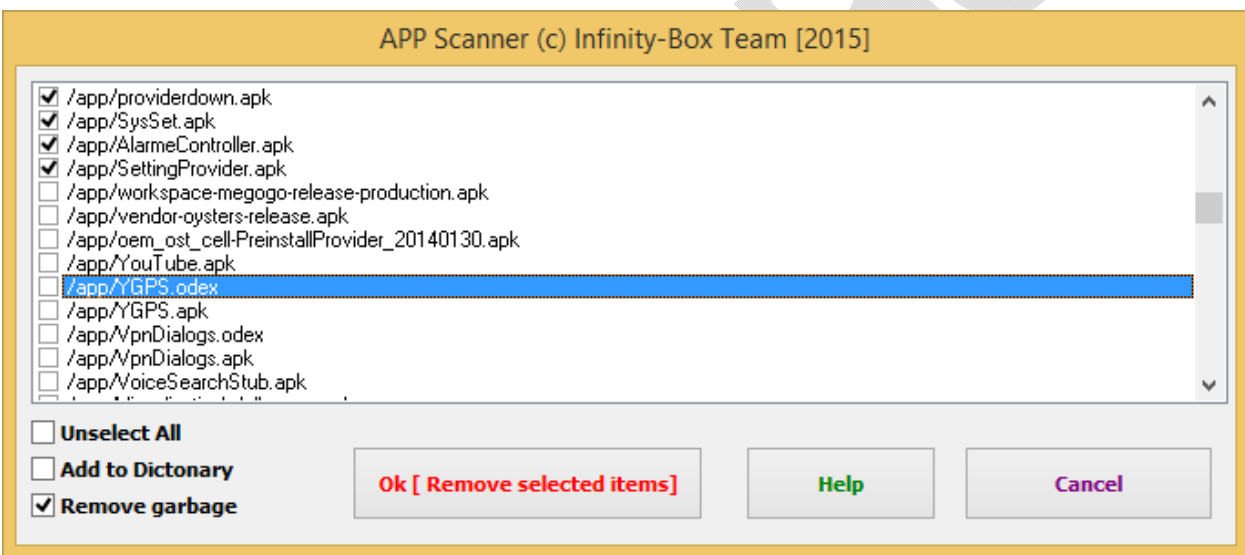

**Here is time to stop. Why? Because here start normal files ( vendor-specific names , well-known apps )**

**Here is start SYSTEM files – how know them? Paired names, for example:** 

**YGPS.odex**

**YGPS.apk** 

#### **Can't be a virus!**

**You not need touch them, if you not want remove them by some reason – cleaning ROM from garbage app's and etc.**

**Remember – there still need check rest list for strange names, just to make sure.**

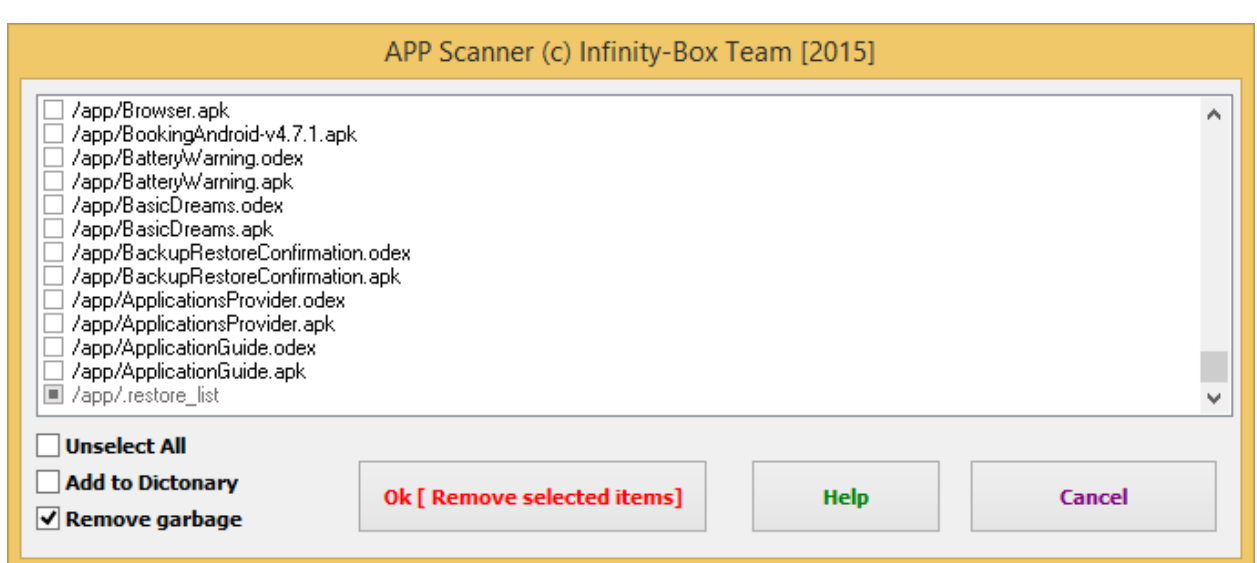

**Last step – check list for other directories (if they exists)**

**On example there is just one. Normally – 2, but can be up to 4 directories.** 

2. **After selecting files – there will be good idea to add them in "Dictionary" After adding to it – you can next time remove them in seconds by selecting "Use Dictionary" option.**

## **Conclusion:**

**By using "SmartAV" and "Scan" with "Use Dictionary" you can remove most of viruses. If they still exist (you can check it by manual scan) – you can remove them and add to dictionary by way, described before.** 

**P.S.:**

**If, after read that manual, you still not got a point how correctly use that function – leave it.**